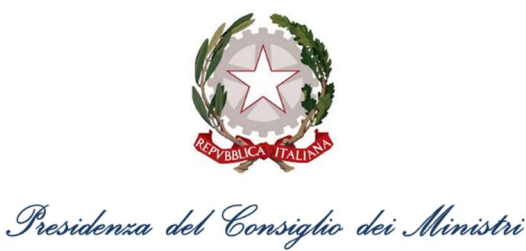

Dipartimento per la programmazione e il coordinamento della politica economica

# ISTRUZIONI PER LA RICHIESTA DEL CODICE UNICO DI PROGETTO (CUP)

Piano Nazionale per la Mitigazione del Rischio Idrogeologico, il Ripristino e la Tutela della Risorsa Ambientale di cui al DPCM 20 febbraio 2019 – MISURE DI EMERGENZA

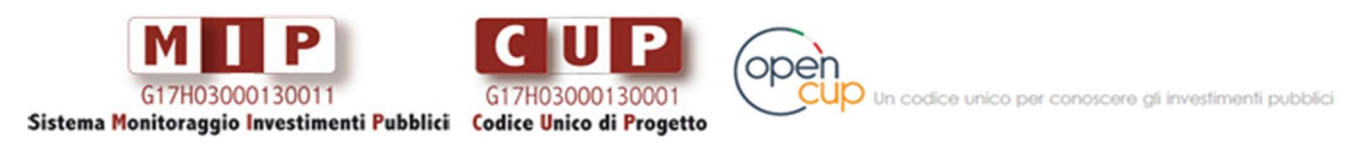

Vai su http://opencup.gov.it/ , il Portale Open per conoscere gli investimenti pubblici in Italia

Istruzioni per la richiesta del Codice Unico di Progetto (CUP): Piano Nazionale per la Mitigazione del Rischio Idrogeologico, il Ripristino e la Tutela della Risorsa Ambientale di cui al DPCM 20 febbraio 2019 – Misure di Emergenza - Luglio 2019

a cura di: Presidenza del Consiglio dei Ministri - Dipartimento per la Programmazione e il Coordinamento della Politica Economica (DIPE) in collaborazione con il Team OpenCUP Via della Mercede 9, 00187 Roma

Istruzioni per la richiesta del Codice Unico di Progetto (CUP): Piano Nazionale per la Mitigazione del Rischio Idrogeologico, il Ripristino e la Tutela della Risorsa Ambientale di cui al DPCM 20 febbraio 2019 – Misure di Emergenza - Luglio 2019

### Indice

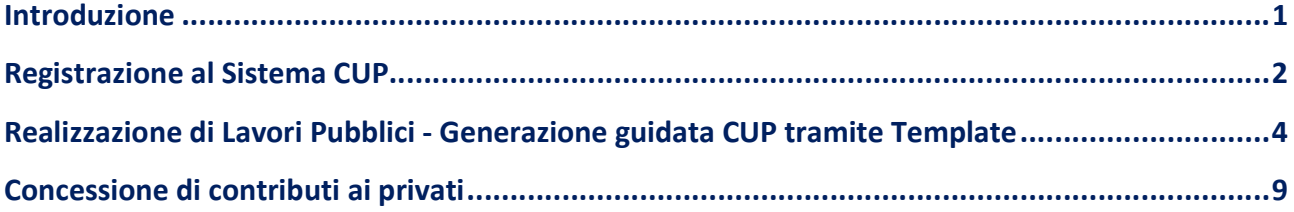

### Introduzione

La creazione del Codice Unico di Progetto (CUP) costituisce un adempimento obbligatorio per identificare ogni progetto d'investimento pubblico.

Il documento fornisce indicazioni in merito alle modalità di richiesta del CUP per i progetti rientranti nel Piano nazionale per la Mitigazione del Rischio Idrogeologico, il Ripristino e la Tutela della Risorsa Ambientale di cui al DPCM 20 febbraio 2019 – Misure di Emergenza.

La finalità, oltre che operativa, è anche quella di rendere quanto più omogenea possibile la classificazione degli investimenti pubblici, in un'ottica di semplificazione amministrativa.

Il documento è diviso in due parti:

- registrazione utenza, necessaria per accedere al Sistema CUP
- generazione guidata CUP da Template: le modalità proposte tengono in considerazione le peculiarità attuative dei progetti a valere sul suddetto Piano nazionale.

N.B. Se si è già in possesso di un'utenza di accesso al Sistema CUP, andare direttamente alla sezione Generazione guidata CUP tramite Template.

 $\checkmark$  Per ulteriori chiarimenti, sia in merito alla fase di accreditamento che alla generazione del codice, il servizio di help-desk CUP è disponibile ai seguenti riferimenti:

cup.helpdesk@mef.gov.it

800.961.966

 $\checkmark$  Nel caso in cui il progetto da registrare per l'ottenimento del CUP non rientra nella fattispecie definita dal Template (LAVORI PUBBLICI – MANUTENZIONE STRAORDINARIA PER DISSESTO IDROGEOLOGICO) occorre procedere attraverso la Generazione libera del CUP. Per chiarimenti in merito contattare il servizio di help-desk.

Istruzioni per la richiesta del Codice Unico di Progetto (CUP): Piano Nazionale per la Mitigazione del Rischio Idrogeologico, il Ripristino e la Tutela della Risorsa Ambientale di cui al DPCM 20 febbraio 1 2019 – Misure di Emergenza - luglio 2019

## Registrazione al Sistema CUP

La responsabilità della richiesta del CUP è attribuita, nel caso di "lavori pubblici", alle stazioni appaltanti.

I soggetti responsabili sono pertanto tenuti, se già non registrati, ad accreditarsi al Sistema CUP richiedendo l'abilitazione di uno o più utenti.

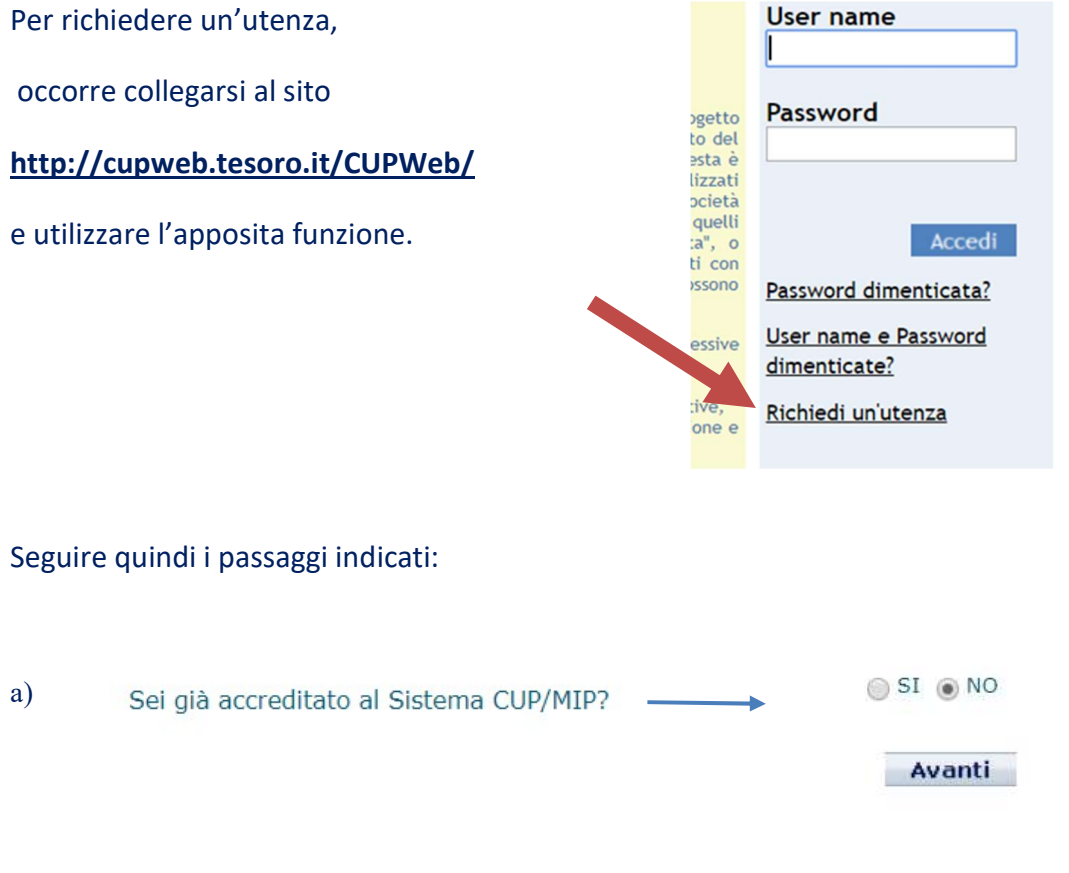

### b) selezionare la tipologia di abilitazione "CUP":

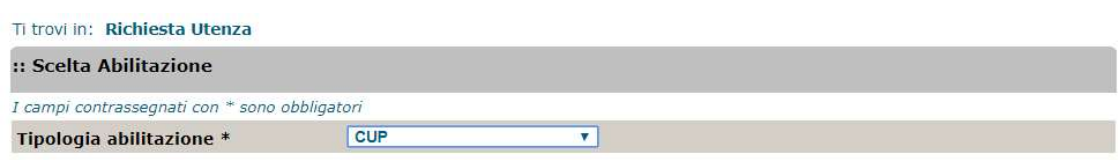

Selezionare dal menù a tendina la tipologia di abilitazione che si desidera attivare:

1. scegliere la tipologia di abilitazione CUP se si intende essere abilitati alla generazione o consultazione dei codici CUP; 2. scegliere la tipologia di abilitazione MIP se si intende essere abilitati all'invio o consultazione dei dati di monitoraggio MIP per i progetti di propria competenza;

3. scegliere la tipologia CUP/MIP se si intende essere abilitati a tutte le funzioni sopra indicate.

Cliccare sul tasto "Conferma" per proseguire.

Conferma

Istruzioni per la richiesta del Codice Unico di Progetto (CUP): Piano Nazionale per la Mitigazione del Rischio Idrogeologico, il Ripristino e la Tutela della Risorsa Ambientale di cui al DPCM 20 febbraio 2 2019 – Misure di Emergenza - luglio 2019

c) effettuare la ricerca della propria Amministrazione di appartenenza e selezionarla; se non presente (rara evenienza) è possibile inserire un Nuovo Soggetto:

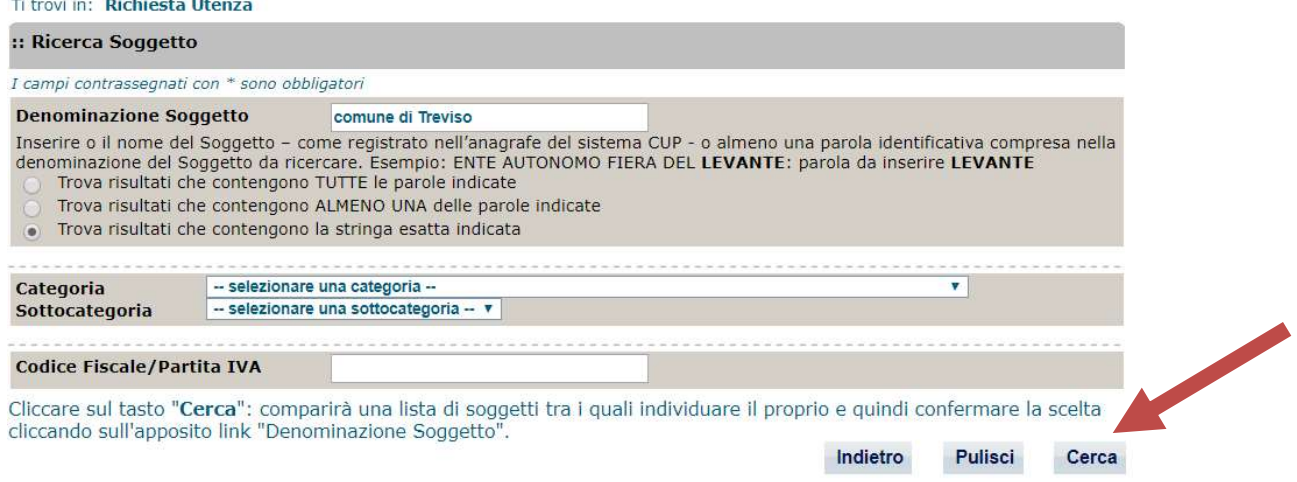

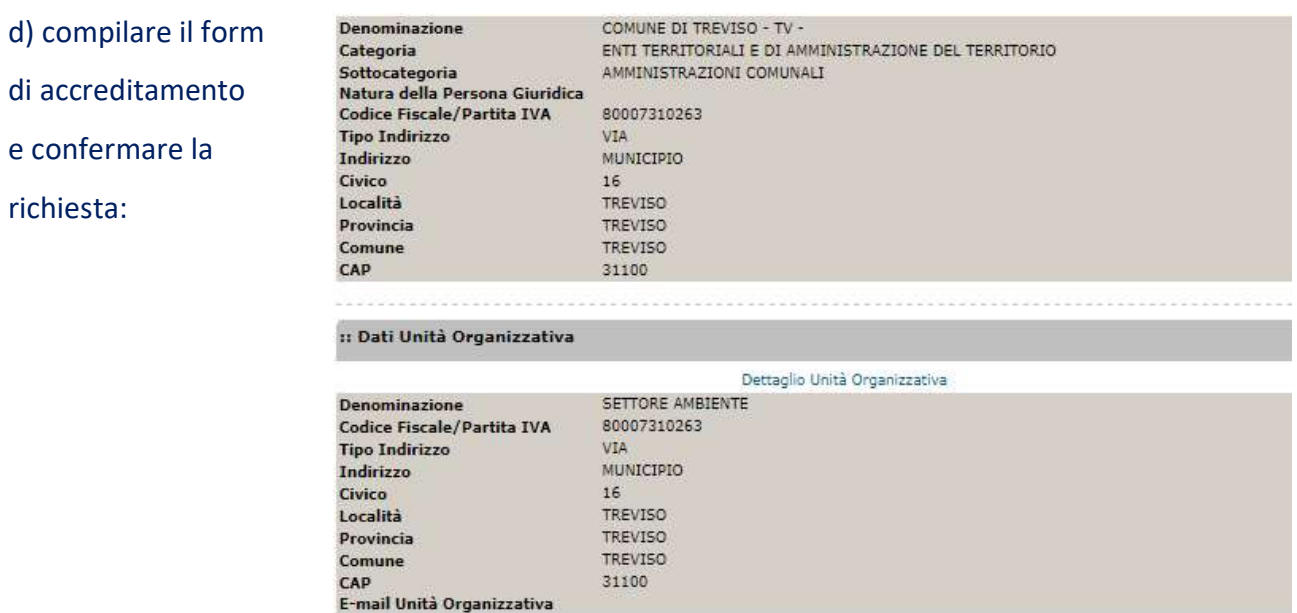

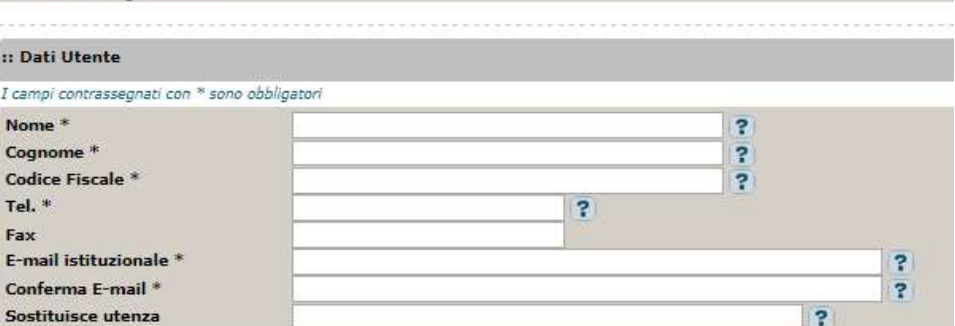

e) attendere via e-mail le istruzioni finali per l'ottenimento delle credenziali di accesso al Sistema CUP (userid e password).

Istruzioni per la richiesta del Codice Unico di Progetto (CUP): Piano Nazionale per la Mitigazione del Rischio Idrogeologico, il Ripristino e la Tutela della Risorsa Ambientale di cui al DPCM 20 febbraio 3 2019 – Misure di Emergenza - luglio 2019

# Realizzazione di Lavori Pubblici - Generazione guidata CUP tramite Template

Con riferimento ai progetti rientranti all'interno del Piano Nazionale di cui al DPCM 20 febbraio 2019 – Misure di Emergenza, è stato creato uno specifico Template per la generazione guidata del CUP.

La procedura è la seguente: una volta effettuato l'accesso al Sistema (funzione: Accedi) nella pagina di accoglienza del Portale verrà visualizzata la seguente schermata, da cui selezionare la funzione "Genera CUP completo":

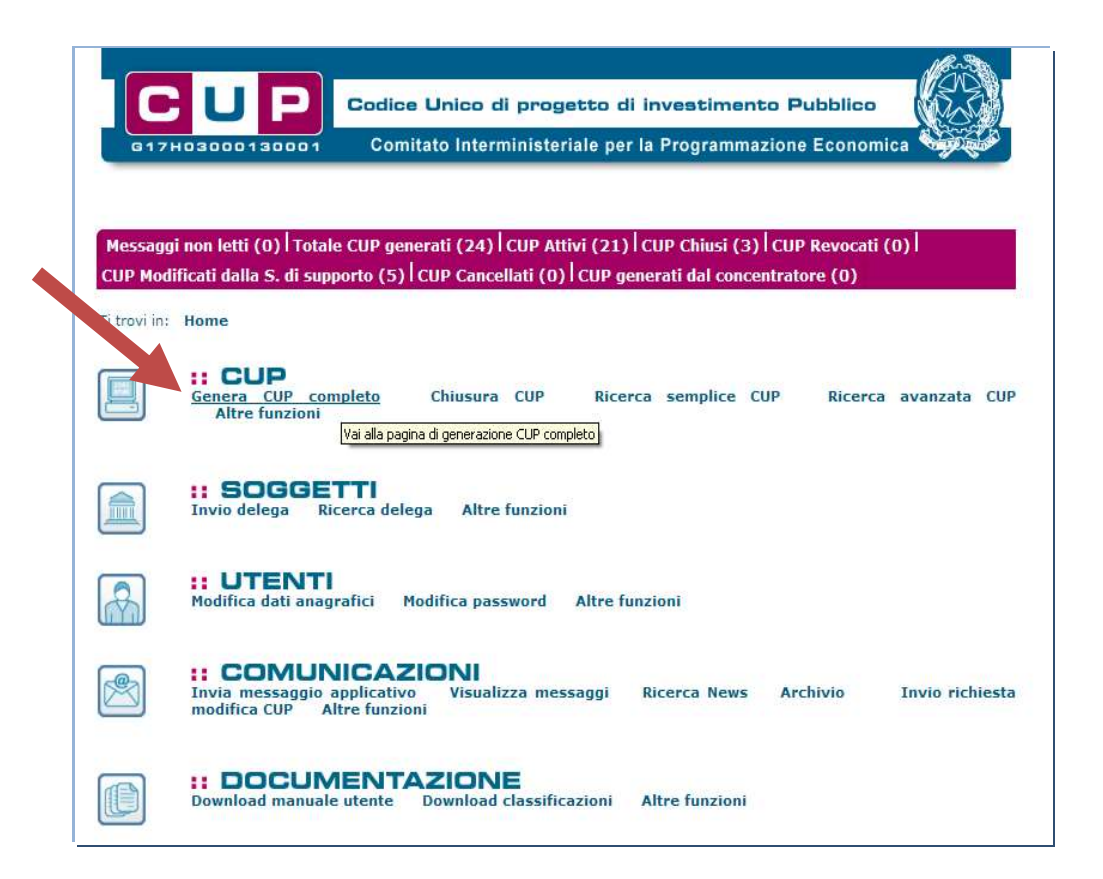

Istruzioni per la richiesta del Codice Unico di Progetto (CUP): Piano Nazionale per la Mitigazione del Rischio Idrogeologico, il Ripristino e la Tutela della Risorsa Ambientale di cui al DPCM 20 febbraio 4 2019 – Misure di Emergenza - luglio 2019

La schermata successiva presenterà (in fondo) l'elenco dei Template disponibili, da cui selezionare quello di interesse. Il Template da utilizzare in questi casi è denominato PNMRI – Misure Emergenza - PROGETTI DEL PIANO NAZIONALE MITIGAZIONE RISCHIO IDROGEOLOGICO - ASSE EMERGENZA - AZIONI 3 E 4:

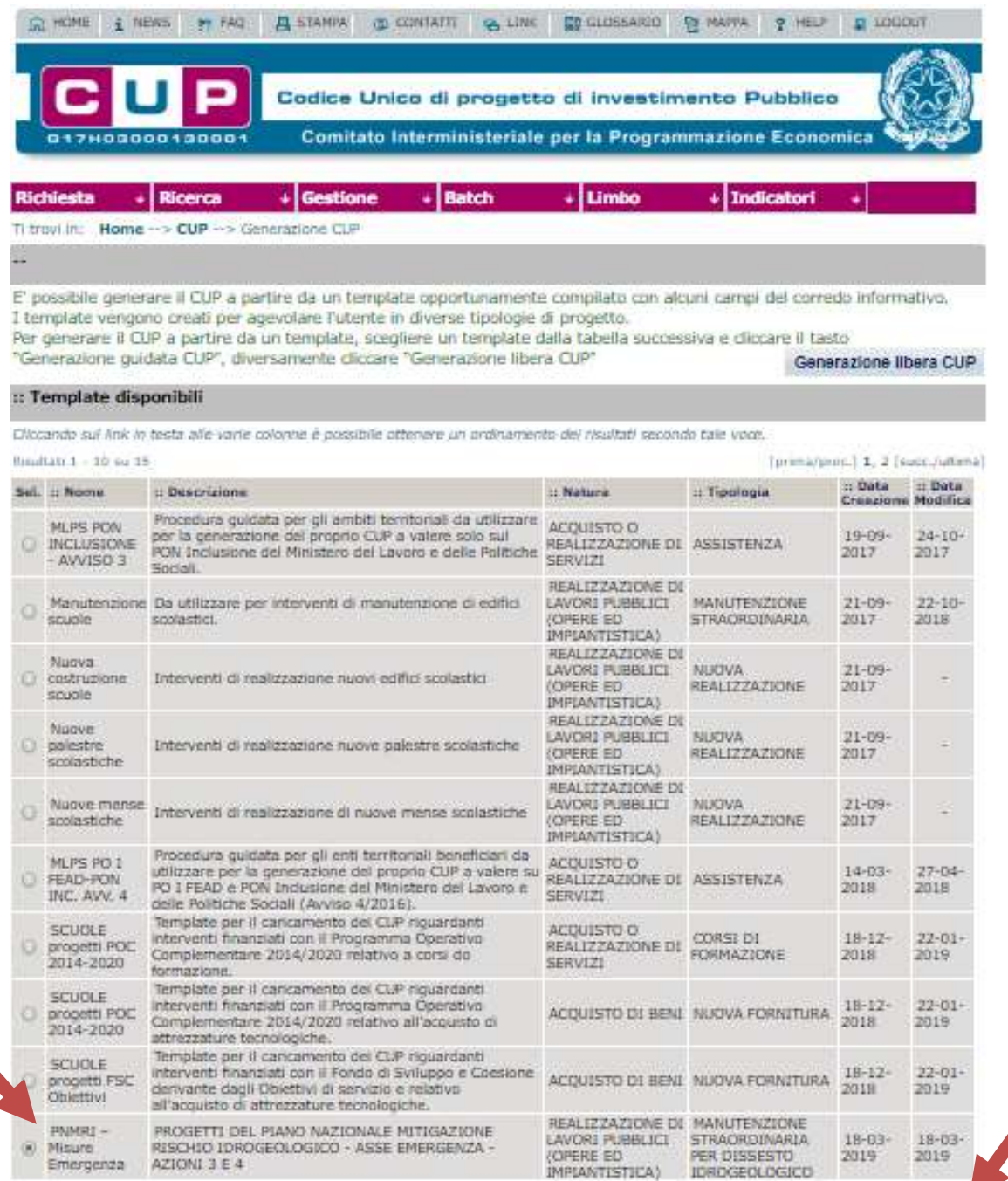

Generazione guidata CUP

Istruzioni per la richiesta del Codice Unico di Progetto (CUP): Piano Nazionale per la Mitigazione del Rischio Idrogeologico, il Ripristino e la Tutela della Risorsa Ambientale di cui al DPCM 20 febbraio 5 2019 – Misure di Emergenza - luglio 2019

Una volta selezionato il template, l'utente dovrà cliccare il bottone "Generazione guidata CUP".

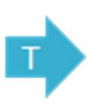

I campi contrassegnati con questo simbolo sono precompilati nel template.

I campi contrassegnati con \* sono obbligatori. La registrazione del progetto prevede la compilazione di 6 schermate. Per passare da una maschera all'altra occorre cliccare su "Vai avanti nella generazione", oppure cliccare su "Vai indietro nella generazione" per modificare le informazioni inserite.

#### Step 1:

NATURA (REALIZZAZIONE DI LAVORI PUBBLICI (OPERE E IMPIANTISTICA) e TIPOLOGIA (MANUTENZIONE STRAORDINARIA PER DISSESTO IDROGEOLOGICO) sono campi già impostati non editabili.

SETTORE, SOTTOSETTORE e CATEGORIA: classificare la struttura/infrastruttura su cui si interviene. Di seguito un esempio.

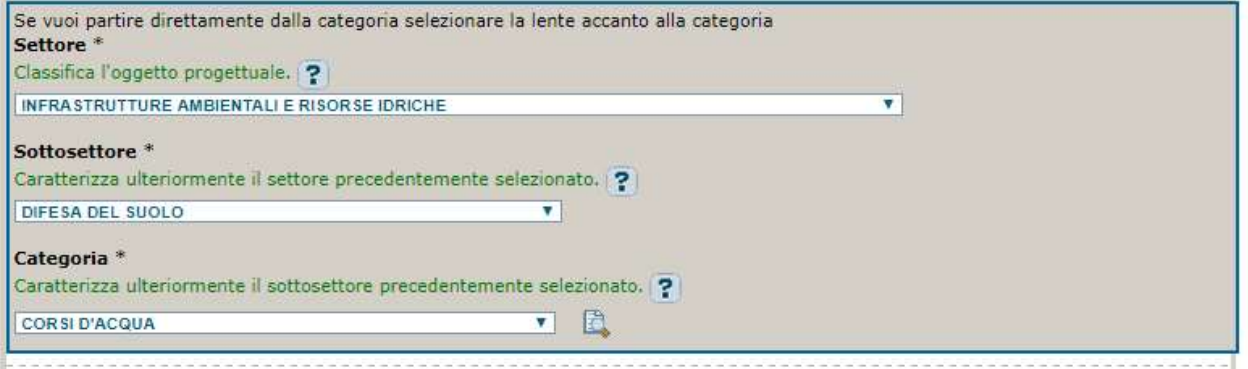

CLASSIFICAZIONE CPV (Common Procurement Vocabulary): NON COMPILARE.

ANNO DI DECISIONE (presumibilmente il 2019; si è scelto in ogni caso di mantenere il campo editabile, in caso di decisioni antecedenti a tale anno).

Step 2:

PROGETTO CUMULATIVO: preimpostato a NO, non modificare

CUP MASTER: facoltativo, non è necessario compilare il campo

LE RAGIONI DEL COLLEGAMENTO: facoltativo, non è necessario compilare il campo

Istruzioni per la richiesta del Codice Unico di Progetto (CUP): Piano Nazionale per la Mitigazione del Rischio Idrogeologico, il Ripristino e la Tutela della Risorsa Ambientale di cui al DPCM 20 febbraio 6 2019 – Misure di Emergenza - luglio 2019

### Step 3:

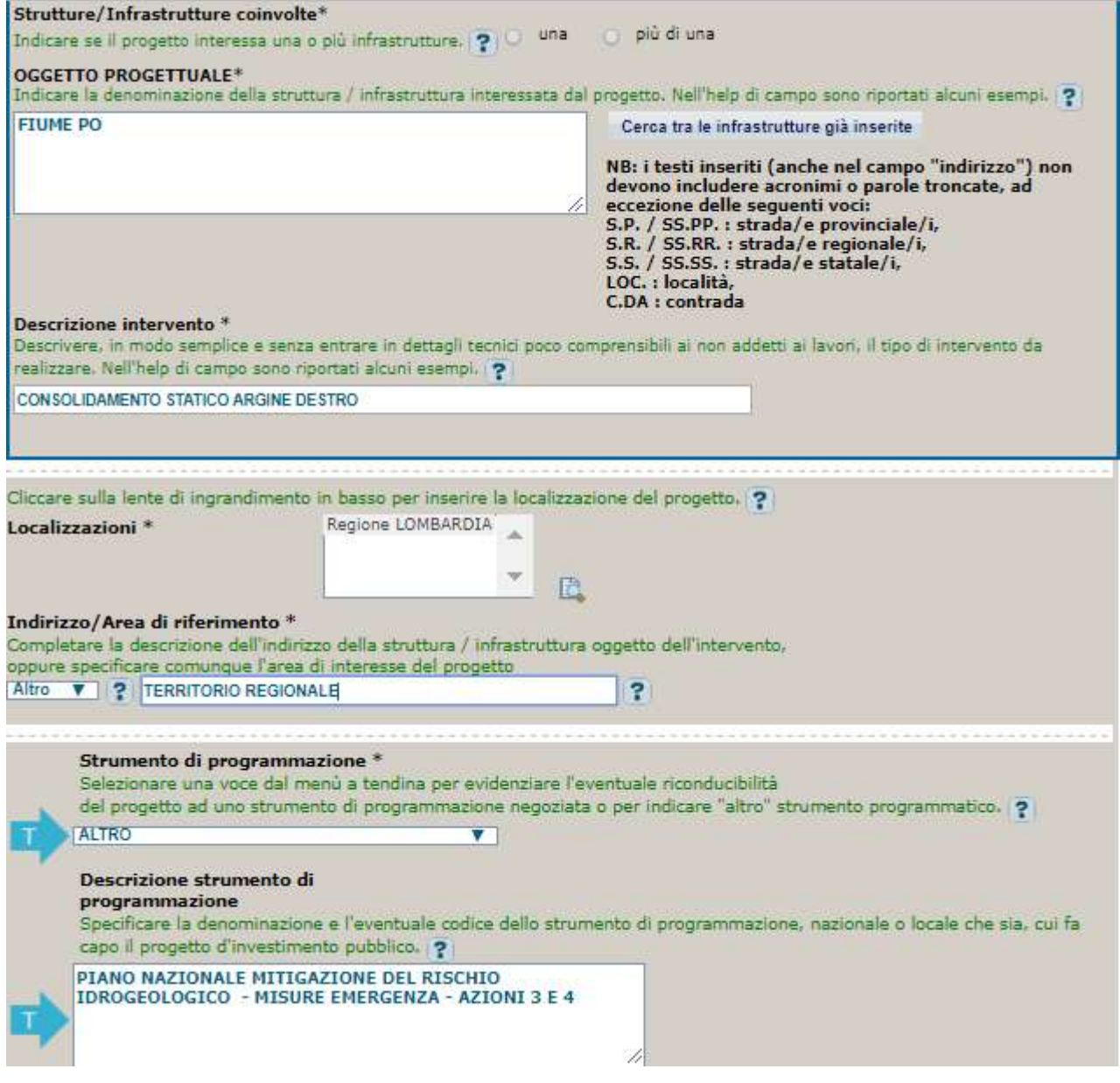

STRUTTURE/INFRASTRUTTURE COINVOLTE: indicare "una" se si sta intervenendo su un'infrastruttura unica, "più di una" in caso di infrastrutture a rete o di più infrastrutture coinvolte.

OGGETTO PROGETTUALE: riportare qui la denominazione della struttura/infrastruttura su cui si interviene, come da esempio. Per consentirne una chiara individuazione non utilizzare acronimi o parole troncate.

DESCRIZIONE INTERVENTO: riportare una breve descrizione dell'attività, come da esempio.

Istruzioni per la richiesta del Codice Unico di Progetto (CUP): Piano Nazionale per la Mitigazione del Rischio Idrogeologico, il Ripristino e la Tutela della Risorsa Ambientale di cui al DPCM 20 febbraio 7 2019 – Misure di Emergenza - luglio 2019

LOCALIZZAZIONE: cliccando sulla lente di ingrandimento si apre la maschera dedicata all'inserimento della localizzazione del progetto. Dai menù a tendina disponibili selezionare le localizzazioni di interesse (è possibile inserirne più di una); utilizzare i tasti Aggiungi e Conferma. Inserire la localizzazione di maggior dettaglio possibile.

INDIRIZZO: inserire l'indirizzo della struttura interessata dal progetto; in caso di intervento non puntuale inserire, come nell'esempio, una descrizione generica riferita all'area di riferimento o alla località.

STRUMENTO DI PROGRAMMAZIONE (DENOMINAZIONE E DESCRIZIONE): preimpostato da Template.

LEGGE OBIETTIVO: preimpostato da Template a NO.

DELIBERA CIPE, ALTRO, CODIFICA LOCALE: campi facoltativi, non necessario compilare.

Step 4: sezione non prevista per questa casistica

Step 5:

COMPENSI/CONTRIBUTI/SPONSORIZZAZIONI DA PRIVATI: preimpostato da Template a NO.

FINANZA DI PROGETTO: preimpostato da Template a NO.

COSTO TOTALE DEL PROGETTO: indicare l'importo del costo totale del progetto in euro.

TIPOLOGIA COPERTURA FINANZIARIA: selezionare le tipologie di copertura finanziaria, sono ammesse più voci.

IMPORTO DEL FINANZIAMENTO PUBBLICO RICHIESTO/ASSEGNATO: uguale al costo del progetto se non intervengono risorse private.

### Step finale:

Procedendo, il Sistema propone la scheda riepilogativa di tutti i dati inseriti. Una volta controllate le informazioni immesse, cliccare sul tasto "Genera CUP" per la registrazione definitiva del progetto nella banca dati e il codice CUP sarà generato in tempo reale.

Istruzioni per la richiesta del Codice Unico di Progetto (CUP): Piano Nazionale per la Mitigazione del Rischio Idrogeologico, il Ripristino e la Tutela della Risorsa Ambientale di cui al DPCM 20 febbraio 8 2019 – Misure di Emergenza - luglio 2019

## Concessione di contributi ai privati

Relativamente alla concessione di contributi a soggetti privati, si chiarisce quanto segue:

- se le risorse sono destinate ad una unità produttiva, il CUP deve essere generato a livello di singolo beneficiario, e sarà classificato con la Natura "CONCESSIONE DI INCENTIVI AD UNITÀ PRODUTTIVE": a seconda delle esigenze, è possibile ricorrere alle modalità avanzate di richiesta del CUP (batch, web service) per agevolare le attività;
- se le risorse sono destinate ad un soggetto privato diverso da una unità produttiva (es. contributo per abitazioni danneggiate) il CUP, classificato come "CONCESSIONE DI CONTRIBUTI AD ALTRI SOGGETTI (DIVERSE DA UNITÀ PRODUTTIVE)", può essere richiesto a livello di singolo beneficiario ovvero si può ricorrere alla facoltà di utilizzo del CUP cumulativo, unico per una molteplicità di contributi, previsto e disciplinato dalle delibere del CIPE n. 24/2004, n. 151/2006 e n. 54/2010: "Il CUP cumulativo può essere richiesto quando i progetti consistono nella concessione di contributi a soggetti che non sono unità produttive e l'amministrazione responsabile ha adottato un unico apposito provvedimento amministrativo, relativo al complesso di interventi, quale ad esempio una delibera, un provvedimento dirigenziale, un decreto, un provvedimento di approvazione di una o più graduatorie, e simili. All'atto della richiesta del CUP cumulativo, i dati di costo e di finanziamento pubblico da inserire sono i valori complessivi di costo e di finanziamento dei progetti in questione, come risultanti dall'atto amministrativo citato, che va esplicitato nella descrizione del progetto. Il CUP cumulativo non può comunque essere utilizzato in tutti i casi in cui i sistemi di monitoraggio per le politiche di coesione (Fondi Comunitari e Fondo di Sviluppo e Coesione) richiedano che ciascun singolo intervento sia monitorato a livello di singolo destinatario".

Per richiedere un CUP cumulativo è sufficiente attivare la funzione "Generazione libera CUP" e seguire la procedura, specificando nel secondo step l'informazione come di seguito riportato:

Progetto cumulativo \* Indica se il CUP è riferibile a più progetti (solo per alcuni casi specifici). 2  $\bullet$  si  $\bigcirc$  no

Istruzioni per la richiesta del Codice Unico di Progetto (CUP): Piano Nazionale per la Mitigazione del Rischio Idrogeologico, il Ripristino e la Tutela della Risorsa Ambientale di cui al DPCM 20 febbraio 9 2019 – Misure di Emergenza - luglio 2019